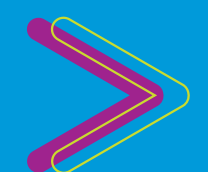

# HOW TO CONNECT

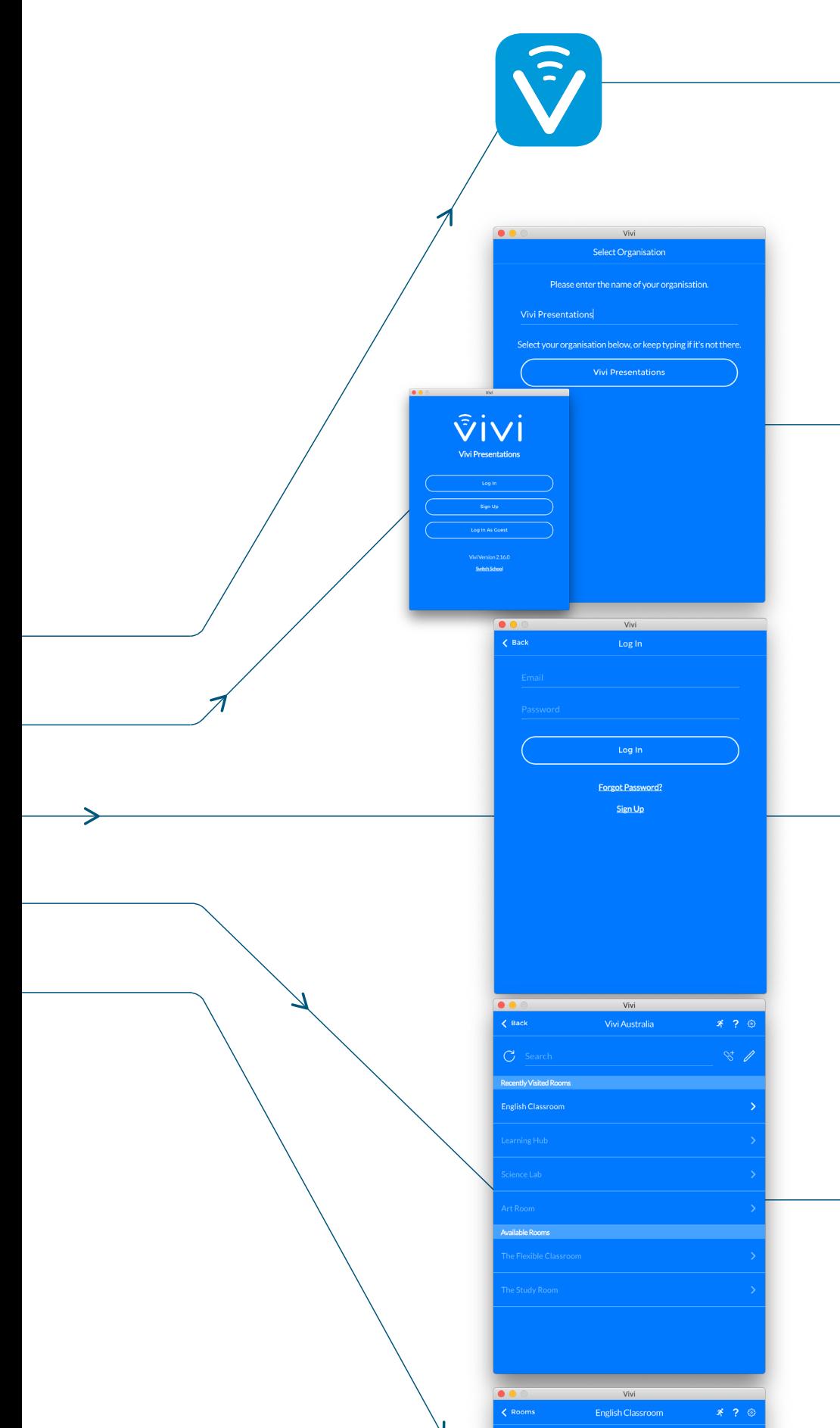

### **DOWNLOAD THE APP**

www.vivi.io info@vivi.io AUS: 1300 920 555 USA: 1 800 265 1560

Vivi

Please contact us to arrange a demo or for more information.

Open your device and connect to your school's WiFi network. Download the Vivi App on your device at get.vivi.io

#### **CONNECT TO YOUR SCHOOL**

Open your Vivi App, type in your school's name and make your selection from the list that appears.

#### **LOG IN**

Click 'Log In' and enter your existing school login details.

## **CONNECT TO THE ROOM**

Now, search and select the classroom that you want to connect to.

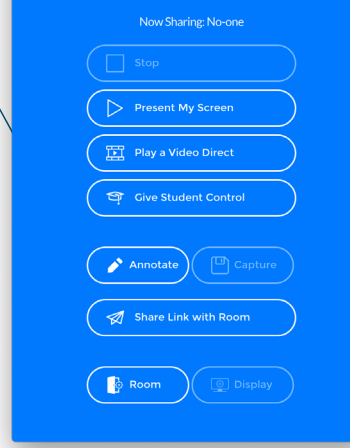

#### **SHARE YOUR SCREEN**

You are now ready to share your screen, simply press 'Present my Screen'.

Vivi

PROUD SUPPORTER OF Schools Plus<sup>+</sup>